# **การติดตั้ง application**

# E-SmartPlus

•**ติดตั้งได้เฉพาะระบบ android เท่านั้น**

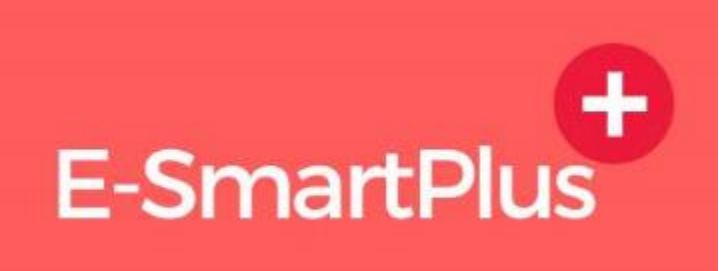

- 1. เข้า web browser ที่เครื่องท่านมี เช่น chrome หรือ internet explorer หรือ firefox
- 2. พิมพ์ esmartsur.net เพื่อเข้าเว็บ esmartsur
- 3. กดที่ไอคอน <sub>E-SmartPlus</sub> ที่อยู่ด้านล่างช้ายของเว็บ
- 4. กดเข้าระบบ
- 5. Username = Province48, Password = 48adm1n
- 6. กดแช่ที่หน้าหลักสักครู่ จะปรากฏ "ดาวน์โหลดโปรแกรม"
- 7. กด "ดาวน์โหลดโปรแกรม"
- 8. เลือกดาวน์โหลดโปรแกรม ESMART+
- 9. ติดตั้งโปรแกรม

## Web browser

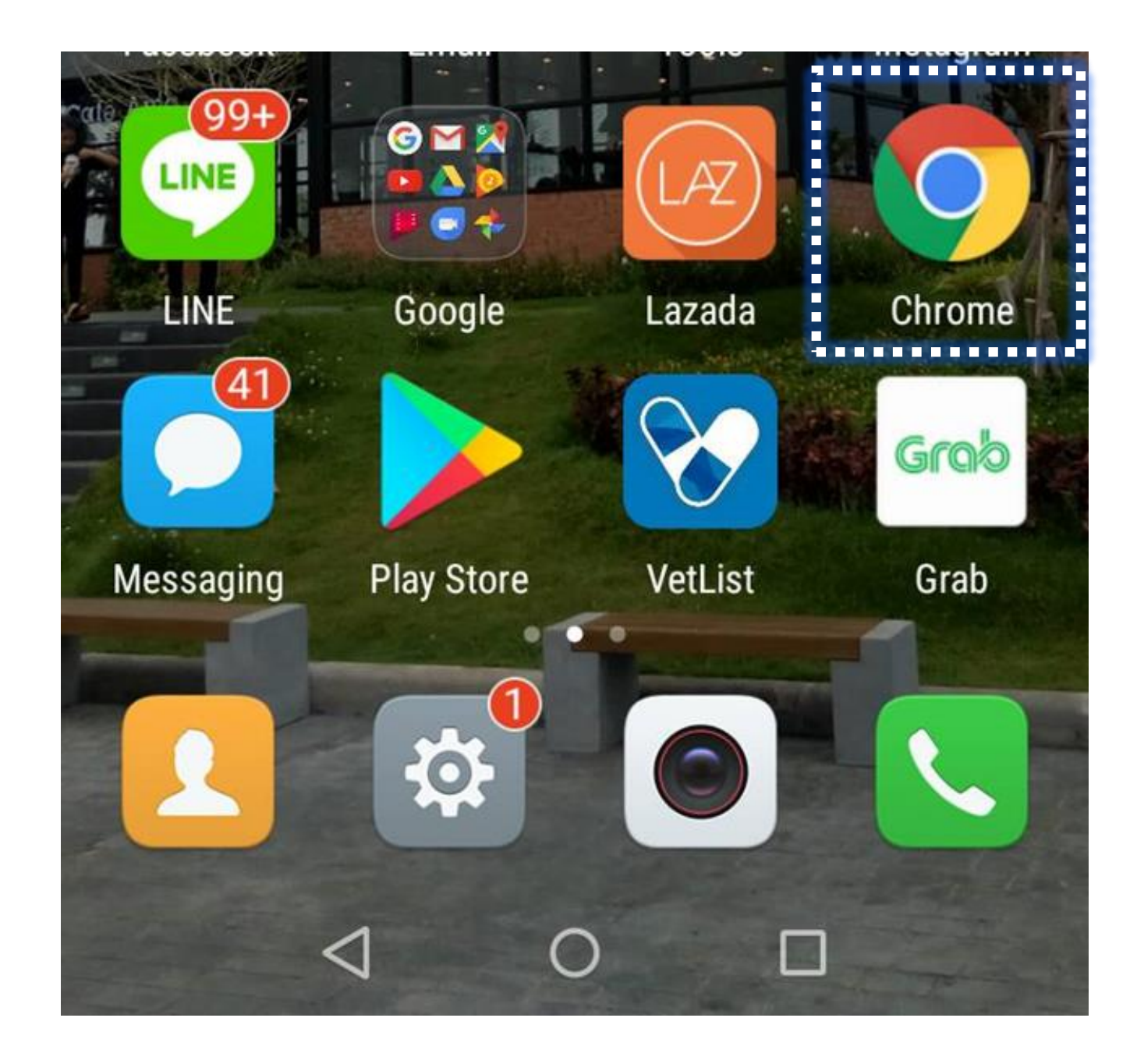

## **พิมพ์ esmartsur.net เพื่อเข้าเว็บระบบสารสนเทศเพื่อการเฝ้าระวัง**

**โรคระบาดสัตว์**

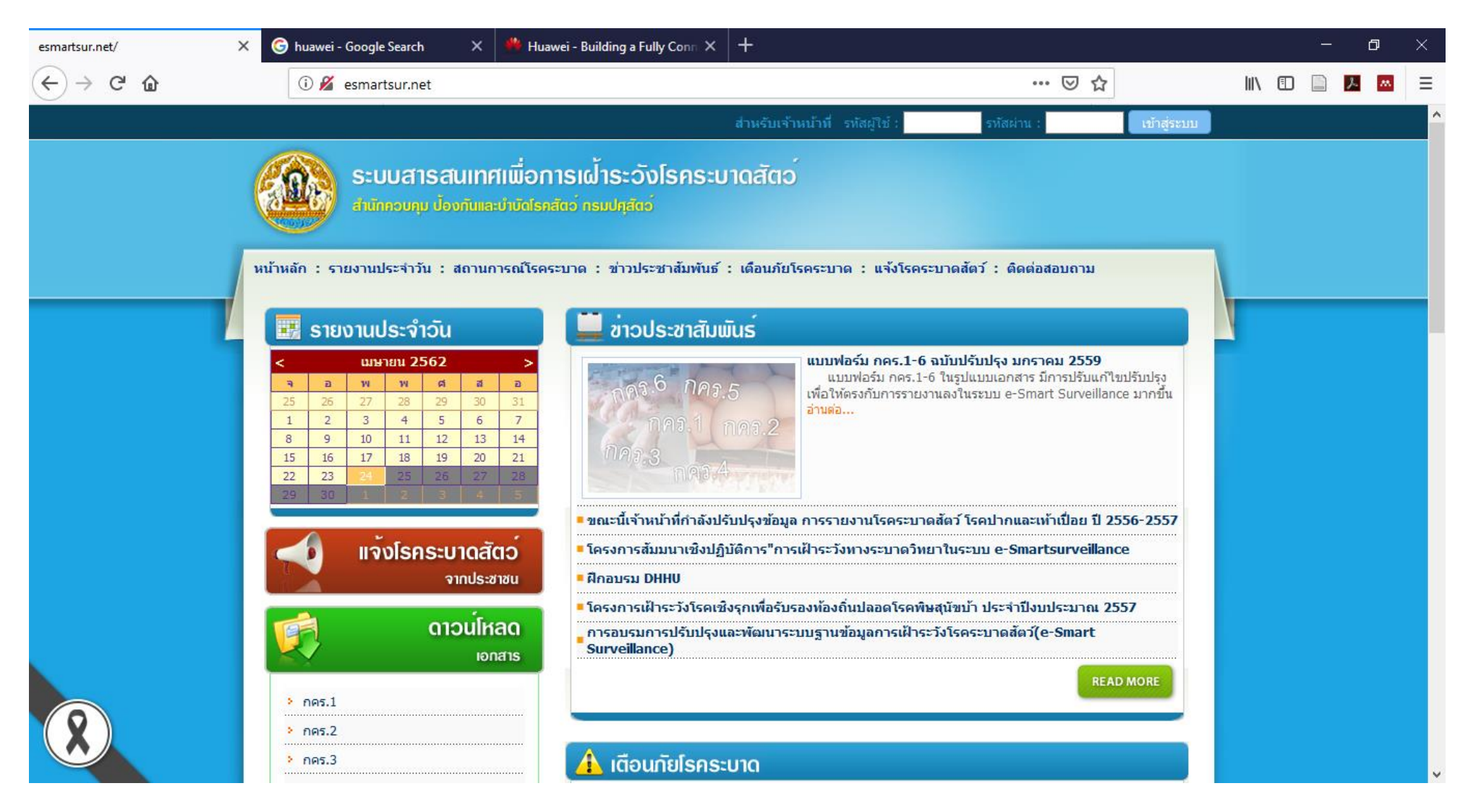

### **ที่หน้าเว็บ esmartsur.net เลื่อนลงมาด้านล่างซ้าย เพื่อหา E-SmartPlus +**

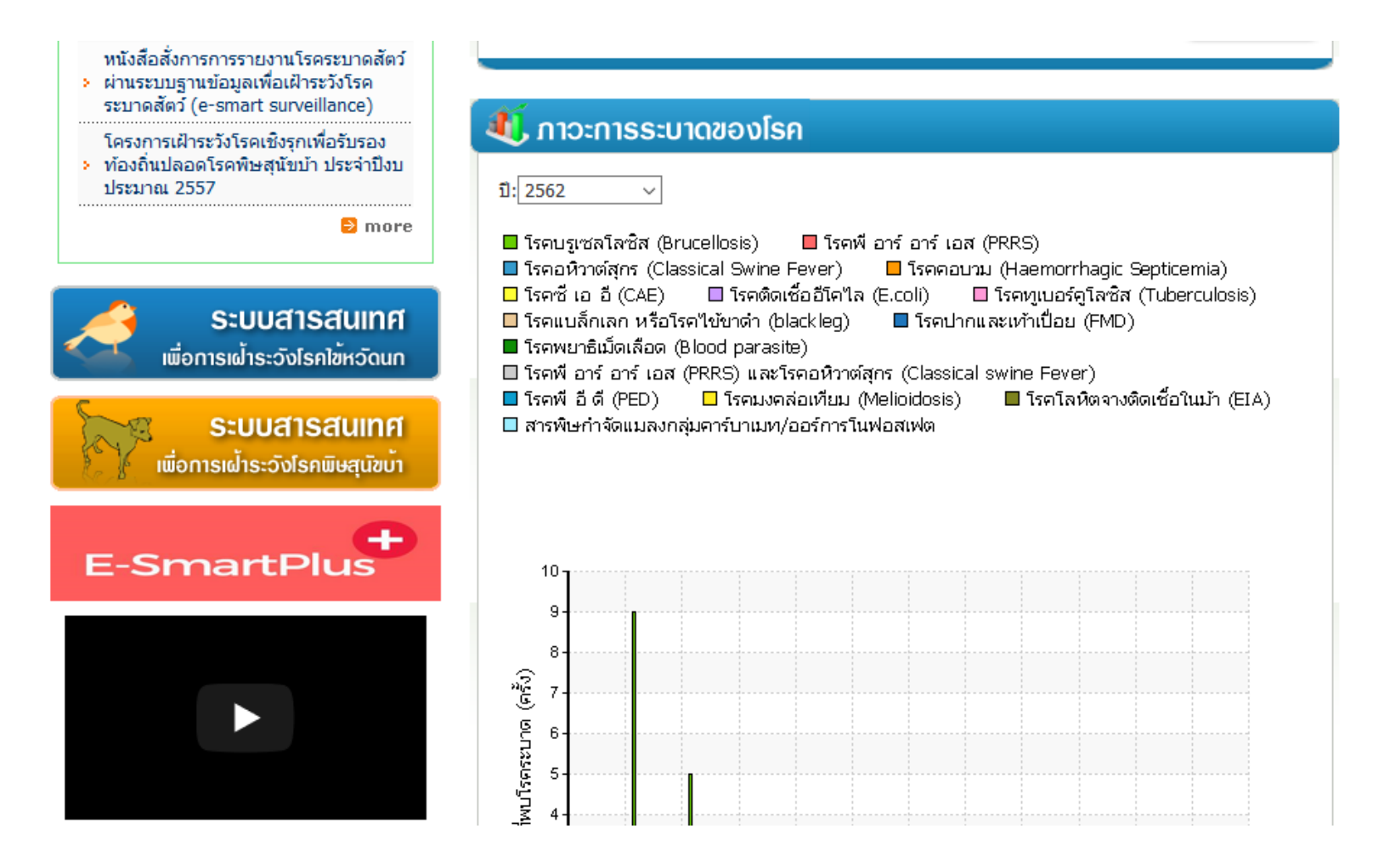

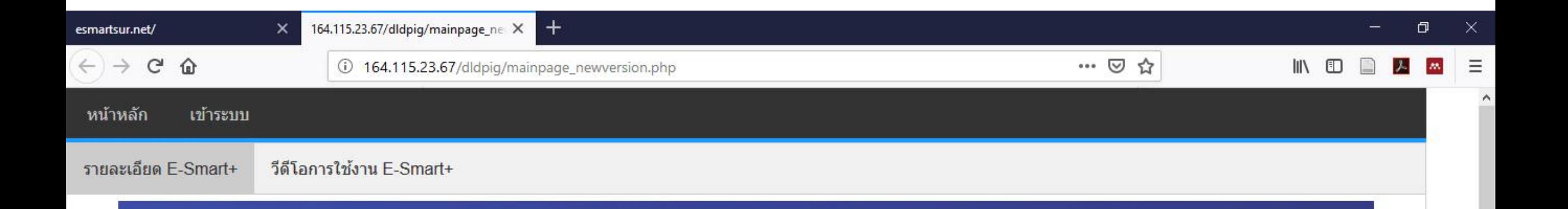

# $E-Smart+_{(5-ausinwaa)}$ ประเมินความเสี่ยงฟาร์ม สุกรแบบเรียลไทม์

โรคที่สำคัญ ได้แก่ โรค ASF FMD PRRS PED CSF และ Nipah

โดยเกษตกรตอบคำถามจาก application ซึ่งจะมีระบบการ ้วิเคราะห์ความเสี่ยงอัตโนมัติ พร้อม ้แสดงคำแนะนำเพื่อปรับปรุงฟาร์มให้ สามารถป้องกันโรคได้

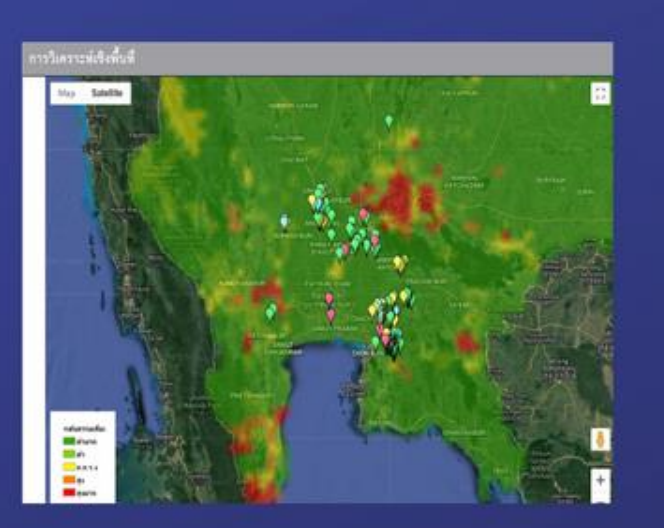

รายงานการเกิดโรค รายงาน กคร. 1 จาก

### วิธีการติดตั้ง E-SMART+ แอพลิเคชันบน smartphone และ tablet

- 1. เข้าระบบ โดยใช้ Username และ Password เดียวกับที่ใช้เข้า E-Smart Surveillance
- 2. คลิกที่ ดาวน์โหลดโปรแกรม ตรงหน้าหลัก
- 3. คลิกเลือก ดาวน์โหลดโปรแกรม Esmart+
- 4. ให้กดยินยอม (Allow) ให้สามารถติดตั้ง โปรแกรมบนสมาร์ทโฟนได้
- 5. เมื่อเปิดใช้งานต้อง "อนุญาต" ให้ app เข้าถึง สื่อต่างๆ โดยเฉพาะการเข้าถึงตำแหน่ง

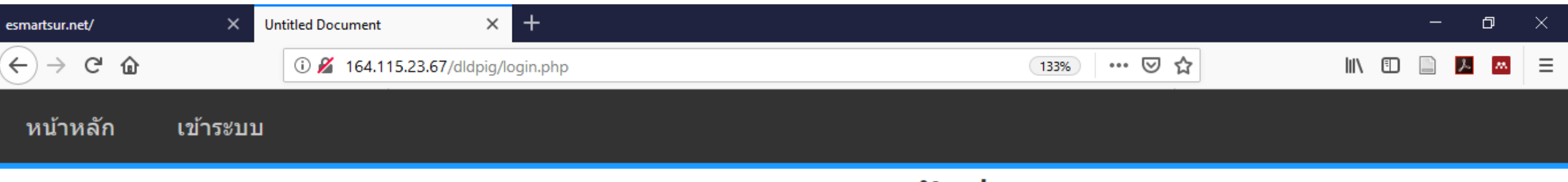

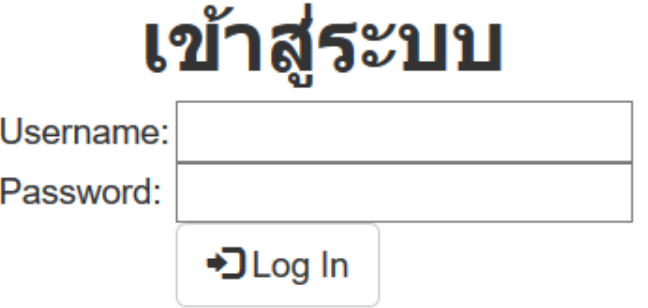

Username = Province48 Password = 48adm1n

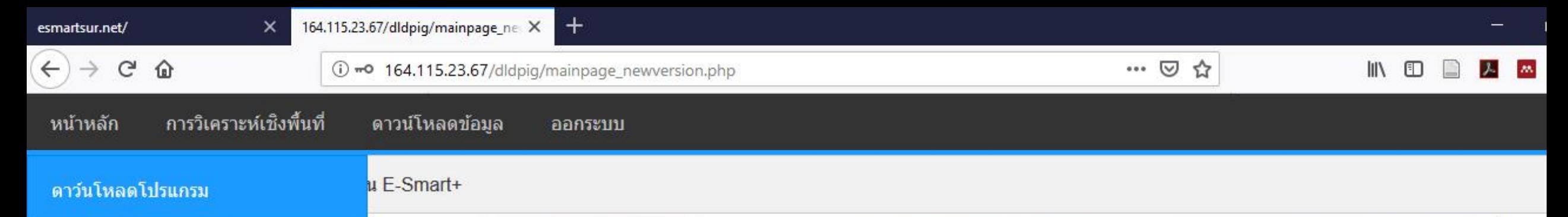

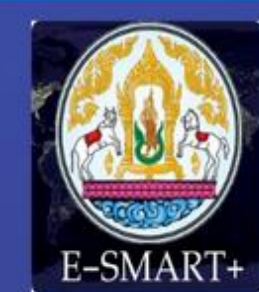

# $E-Smat+$  (5-au $sim$ ăa)

### ้ประเมินความเสี่ยงฟาร์ม สุกรแบบเรียลไทม์

โรคที่สำคัญ ได้แก่ โรค ASF FMD PRRS PED CSF และ Nipah

โดยเกษตกรตอบคำถามจาก application ซึ่งจะมีระบบการ ้วิเคราะห์ความเสี่ยงอัตโนมัติ พร้อม ้แสดงคำแนะนำเพื่อปรับปรุงฟาร์มให้ สามารถป้องกันโรคได้

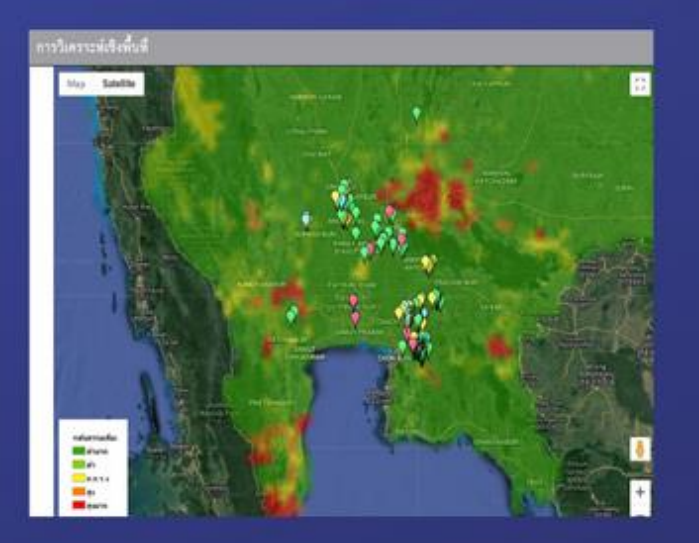

### รายงานการเกิดโรค รายงาน กคร 1 จาก

### วิธีการติดตั้ง E-SMART+ แอพลิเคชันบน

### smartphone และ tablet

- 1. เข้าระบบ โดยใช้ Username และ Password เดียวกับที่ใช้เข้า E-Smart Surveillance
- 2. คลิกที่ ดาวน์โหลดโปรแกรม ตรงหน้าหลัก
- 3. คลิกเลือก ดาวน์โหลดโปรแกรม Esmart+
- 4. ให้กดยินยอม (Allow) ให้สามารถติดตั้ง โปรแกรมบนสมาร์ทโฟนได้
- 5. เมื่อเปิดใช้งานต้อง "อนุญาต" ให้ app เข้าถึง ้สื่อต่างๆ โดยเฉพาะการเข้าถึงตำแหน่ง

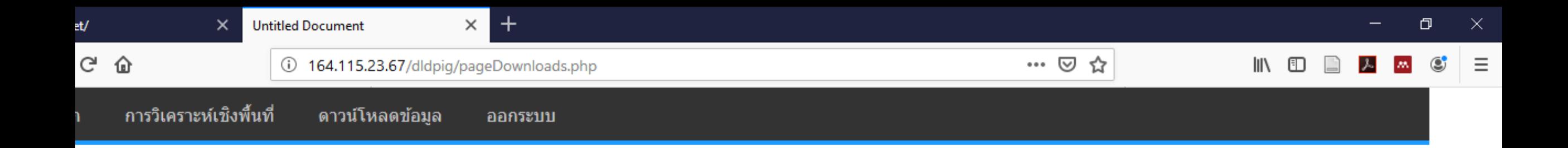

#### ดาวน์โหลดโปรแกรม ESMART+

- ดาวน์โหลดคู่มือการใช้งาน โปรแกรม ESMART+
- ดาวน์โหลดโปรแกรม TEAMVIEWER
- ดาวน์โหลดโปรแกรม VYSOR

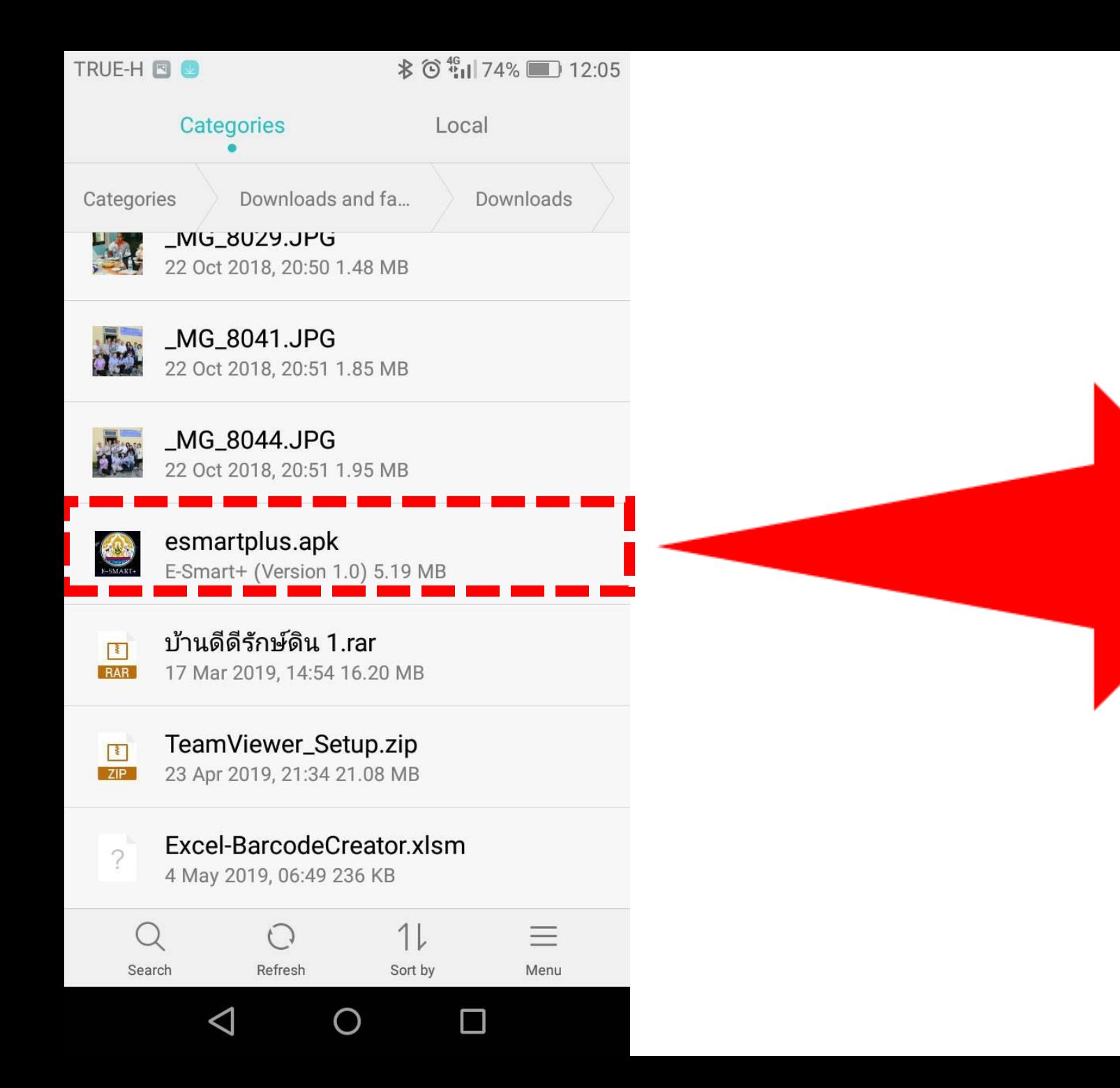

TRUE-H **O O** 

**术◎ 1 74%** 12:04

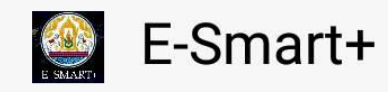

Do you want to install this application? It does not require any special access.

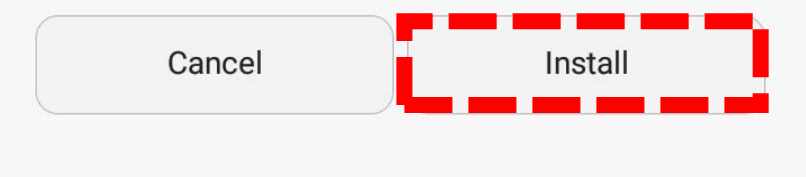

 $\circ$ 

 $\Box$ 

 $\triangleleft$ 

TRUE-H **B** 

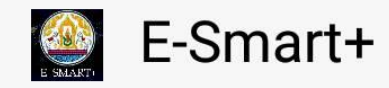

 $\swarrow$  App installed.

TRUE-H<sup>D</sup>

**お◎ 1173%** 12:06

E-Smart+

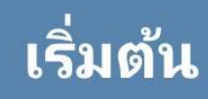

Done

 $\triangleleft$ 

 $\bigcirc$ 

Open

 $\Box$ 

 $\triangleleft$  $\bigcirc$  $\Box$ 

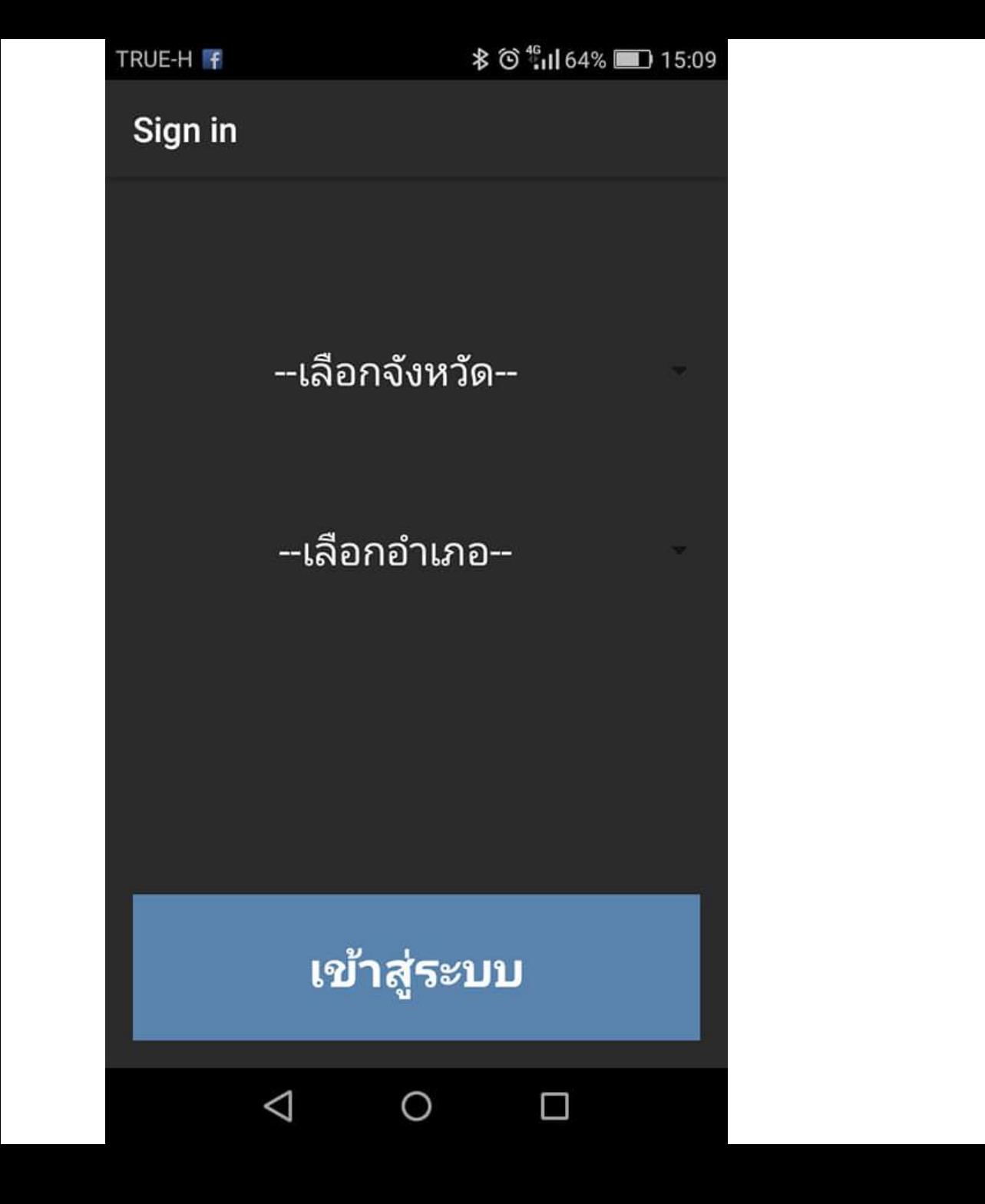

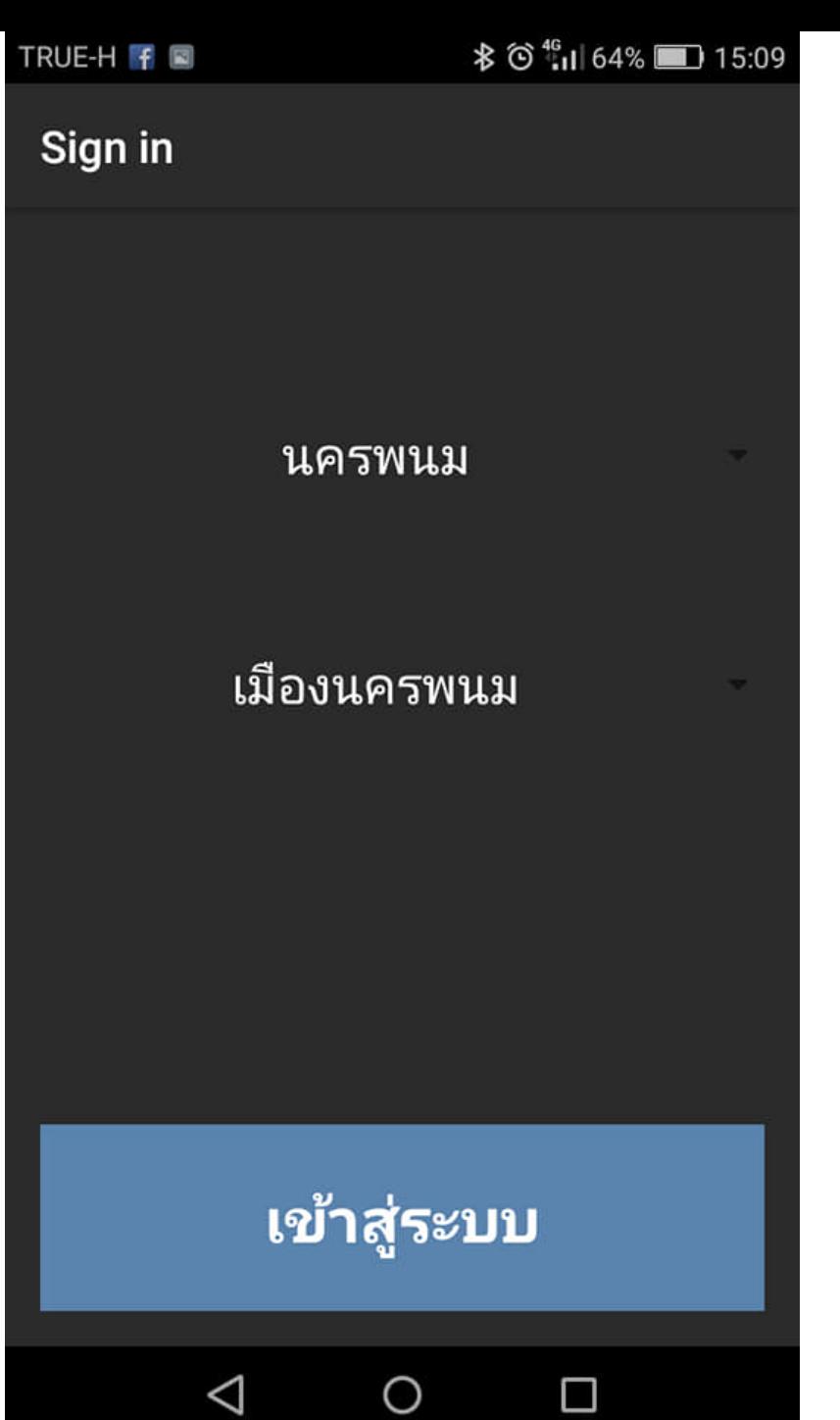

 $\circ$ 

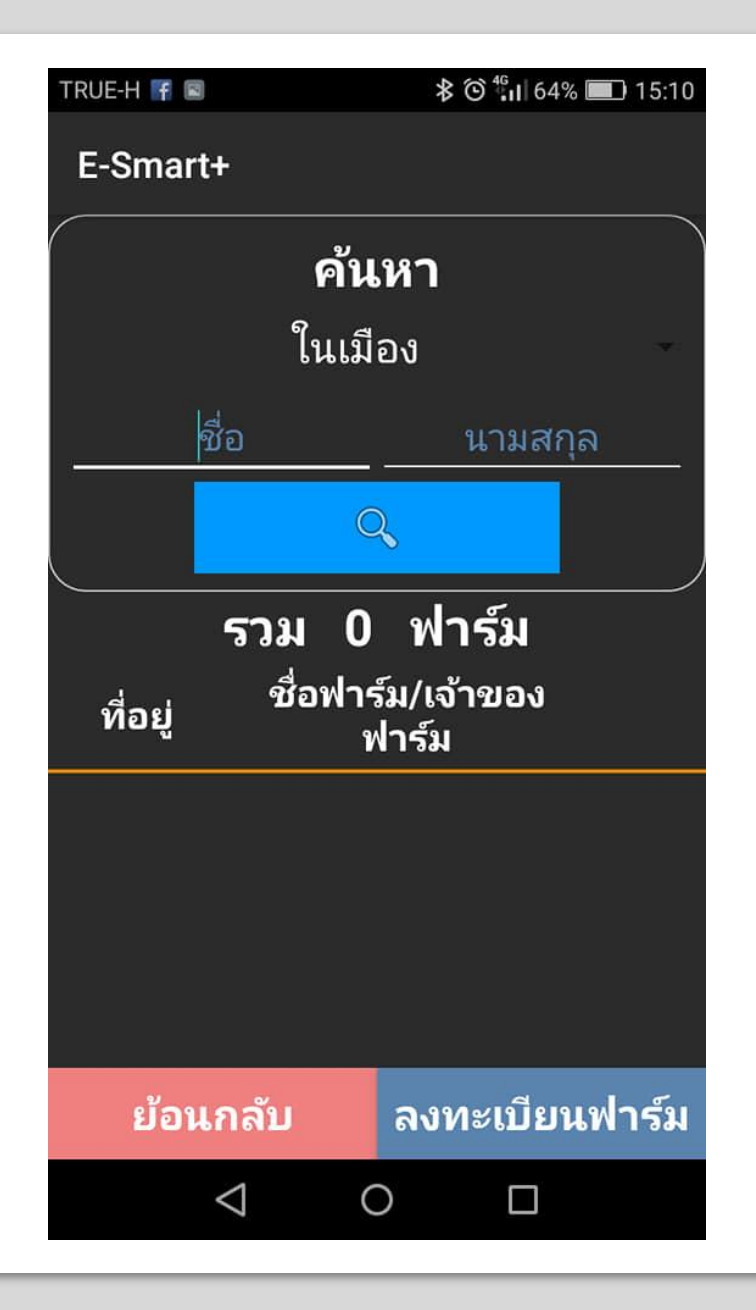

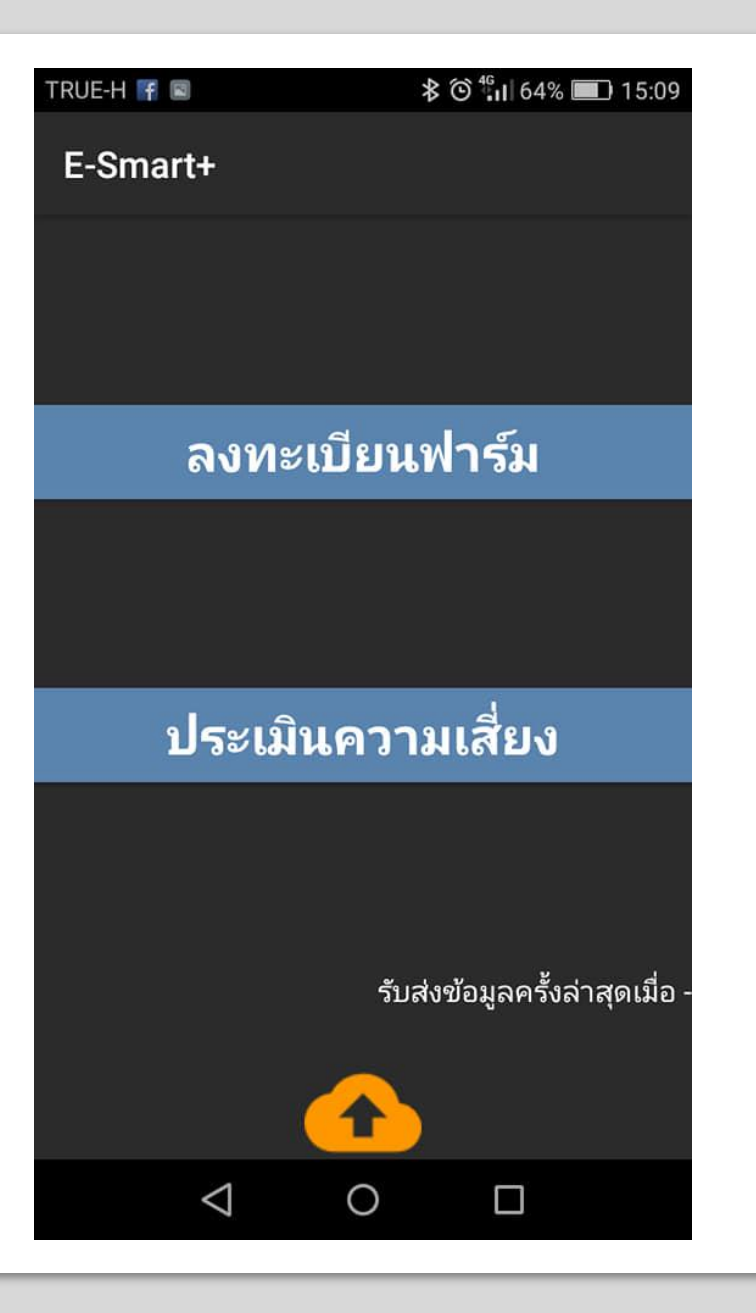